## 正德高中因應可能之防疫停課學生線上上課 SOP

若宣布停課同學記得上網去上課。 上課:使用 Chrome 瀏覽器登入 google 帳號連到班上的 Classroom

1.登入同學的 Google 帳號

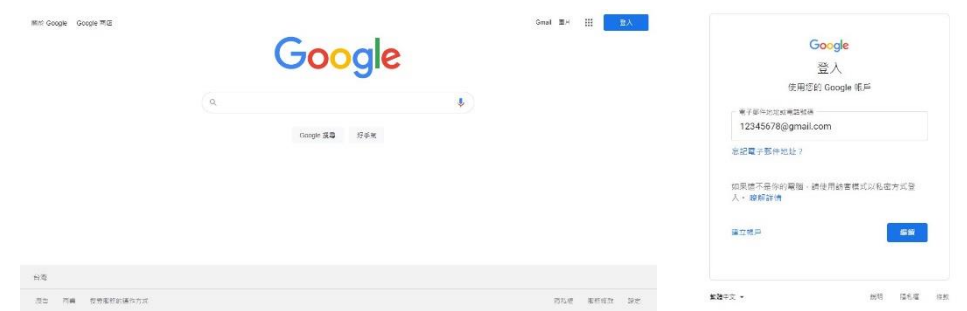

2.選按右上九宮格 Google application 再點選 classroom

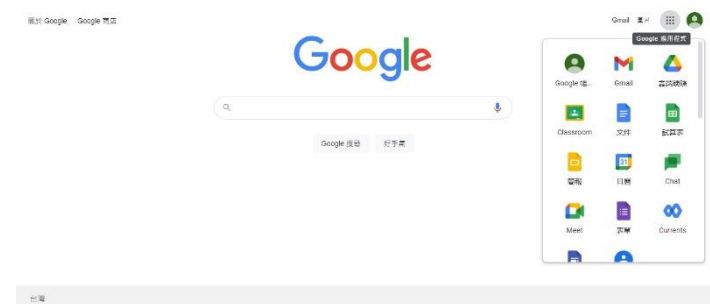

3.選自己的班級:(目前示範為 高中三仁 課程)

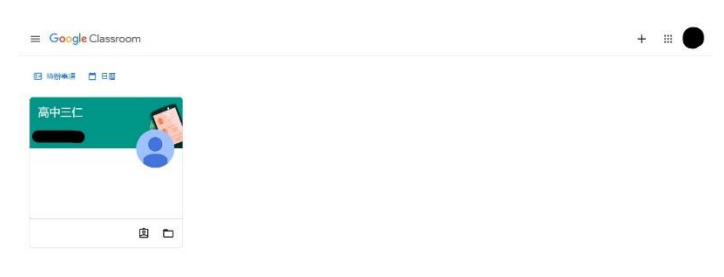

## 4.點選左邊 Meet 加入課程

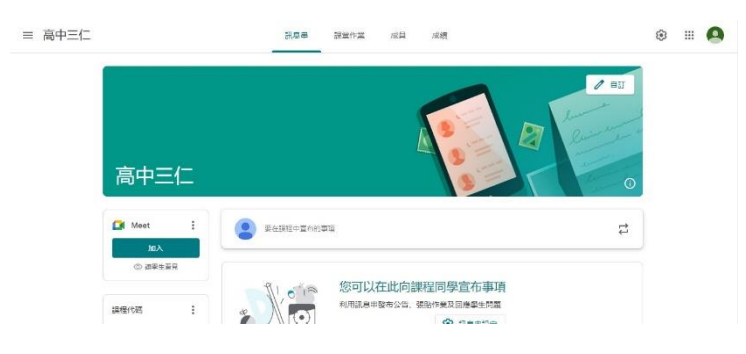

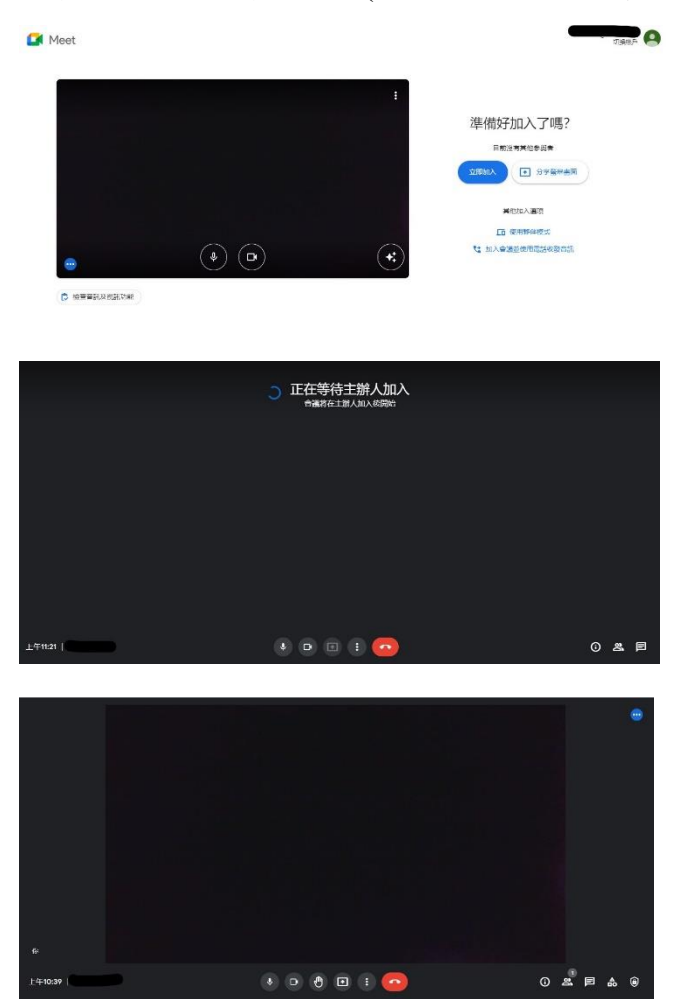

5.立即加入課程,即可上課(Meet 中若沒有老師,學生無法進入,請等待任課老師進入教室)

6.使用手機或行動載具者

請注意若使用行動載具或手機上課者,請在裝置上安裝 google classroom 、Meet APP。